# **KVN-Sitzungsmanagement (App)**

### **iPad / iPhone: Softwareversion prüfen**

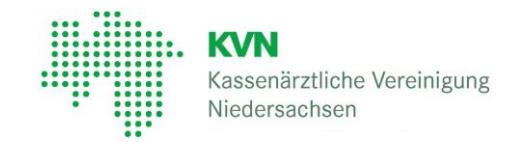

#### **KVN-Sitzungsmanagement – App iRICH**

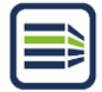

Das KVN-Sitzungsmanagement kann auf einem mobilen Endgerät über die App iRICH abgerufen werden. Als mobiles Endgerät kommen z.B. das Apple iPad oder ein Apple iPhone infrage. Je nach Modell können unterschiedliche Betriebssysteme auf Ihrem Endgerät installiert sein.

Die Nutzung der aktuellen SitzungsApp iRICH setzt voraus, dass auf einem Apple **iPad** mindestens die Softwareversion 12 oder höher installiert ist. Mithilfe dieser Anleitung können Sie die Softwareversion Ihres Apple Endgeräts ermitteln.

**1** Öffnen Sie die **Einstellungen** Ihres Endgeräts indem Sie das **Zahnrad-Symbol** anklicken.

### **2** Wählen Sie *Allgemein* und anschließend *Info*

und Sie erhalten Informationen über Ihr iPad / iPhone, z.B. den Modellnamen

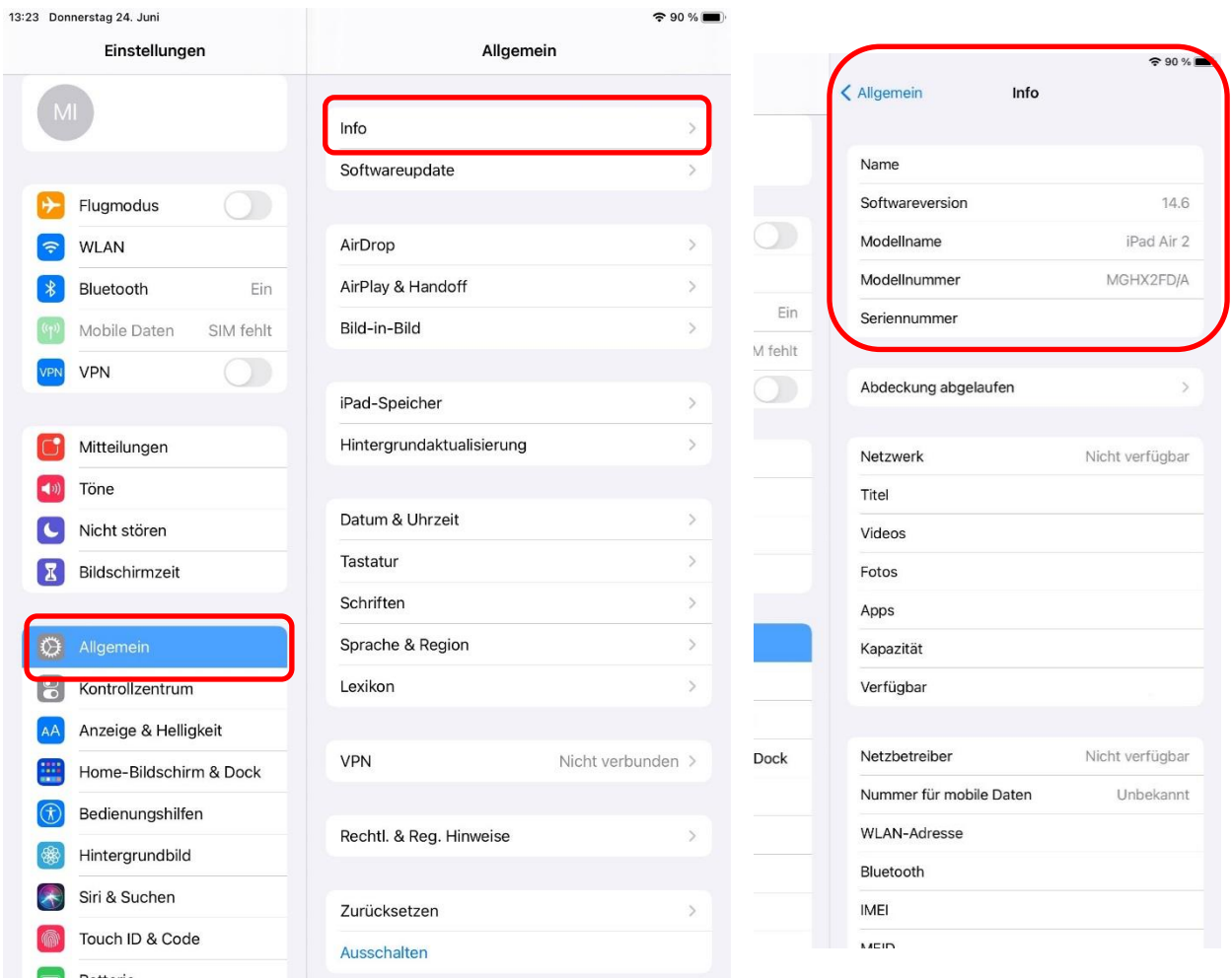

# **KVN-Sitzungsmanagement (App) iPad / iPhone: Softwareversion prüfen**

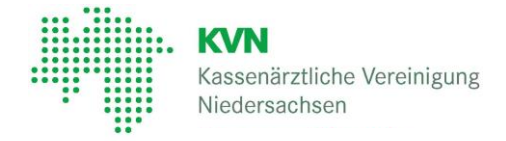

**3** Sollte im ersten Bild die Softwareversion nicht angezeigt werden:

#### Wählen Sie *Allgemein* und anschließend *Softwareupdate*

Ihnen wird die aktuelle Softwareversion angezeigt oder ob ein Update für Ihr Gerät zur Verfügung steht.

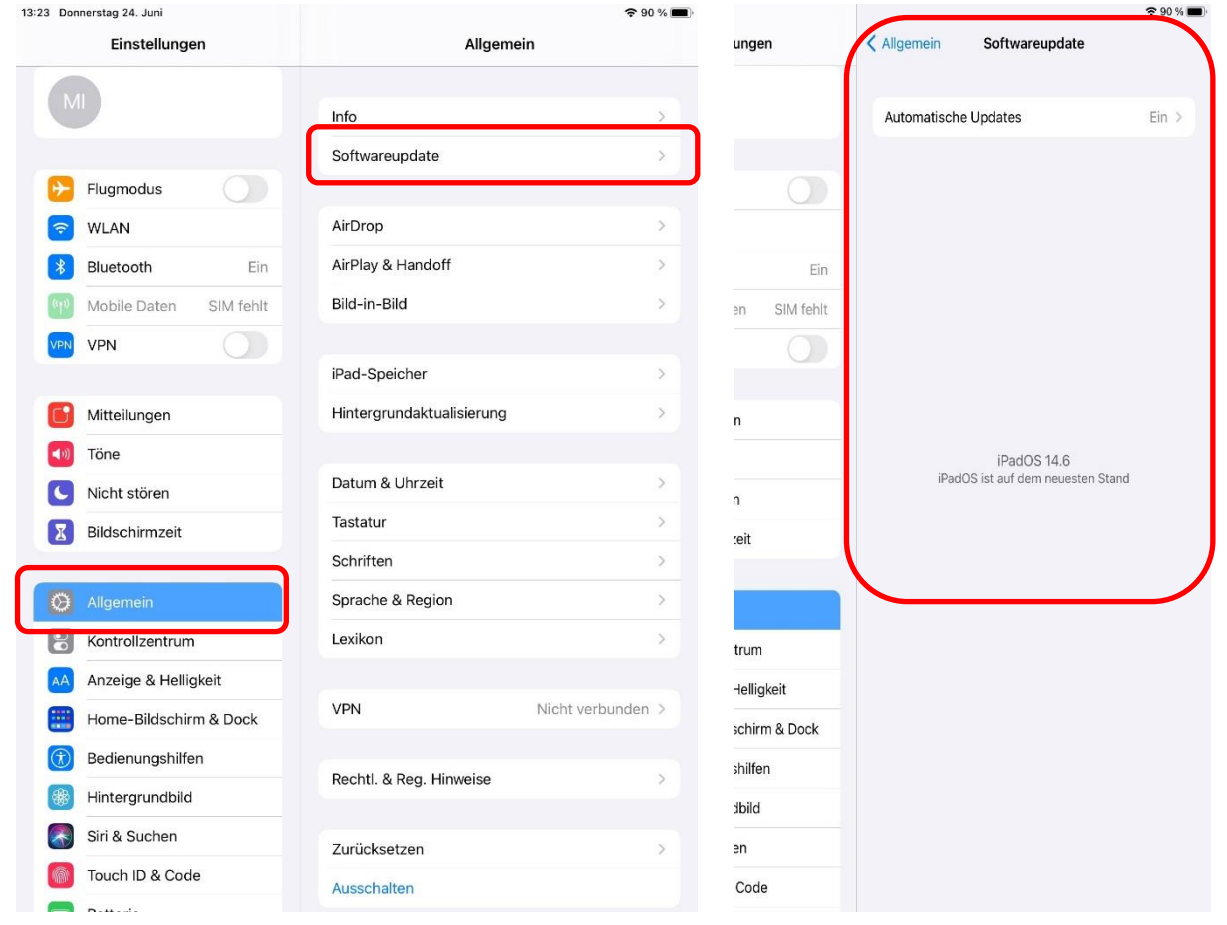

Das KVN-Sitzungsmanagement erreichen Sie auch über das Internet. Starten Sie Ihren Internet Browser (z.B. Safari, Mozilla Firefox, Google Chrome) und rufen Sie die folgende Webseite auf: **[https://sitzung.kvn.de](https://sitzung.kvn.de/)**

Geben Sie die Zugangsdaten ein, die wir Ihnen zur Verfügung gestellt bzw. die Sie bereits in der Vergangenheit für die Anmeldung verwendet haben und klicken anschließend auf "Anmelden".

Bei Fragen zum KVN-Sitzungsmanagement steht Ihnen unsere gebührenfreie IT-Servicehotline zur Verfügung.

### **Unsere gebührenfreie IT-Servicehotline für Sie:**

0800 5 101025

**Unsere Servicezeit für Sie:**

Montag bis Donnerstag: 8 - 17 Uhr und Freitag: 8 - 14 Uhr

### Anmeldung

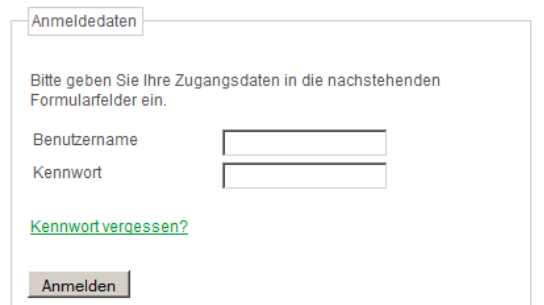